**CAT. #: RFWC5**

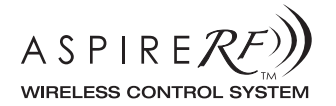

**5-SCENE CONTROLLER COMMANDE 5 SCÈNES CONTROLADOR DE 5 AMBIENTES**

# **User Guide/Mode d'emploi/Guía para el Usuario**

A Step-by-Step Guide for Installing and Operating the Wallmount 5-Scene Controller

Guide étape par étape pour l'installation et l'utilisation de la commande murale 5 scènes

Una guía paso a paso para la instalación y funcionamiento del Controlador de 5 Ambientes para montar en la pared.

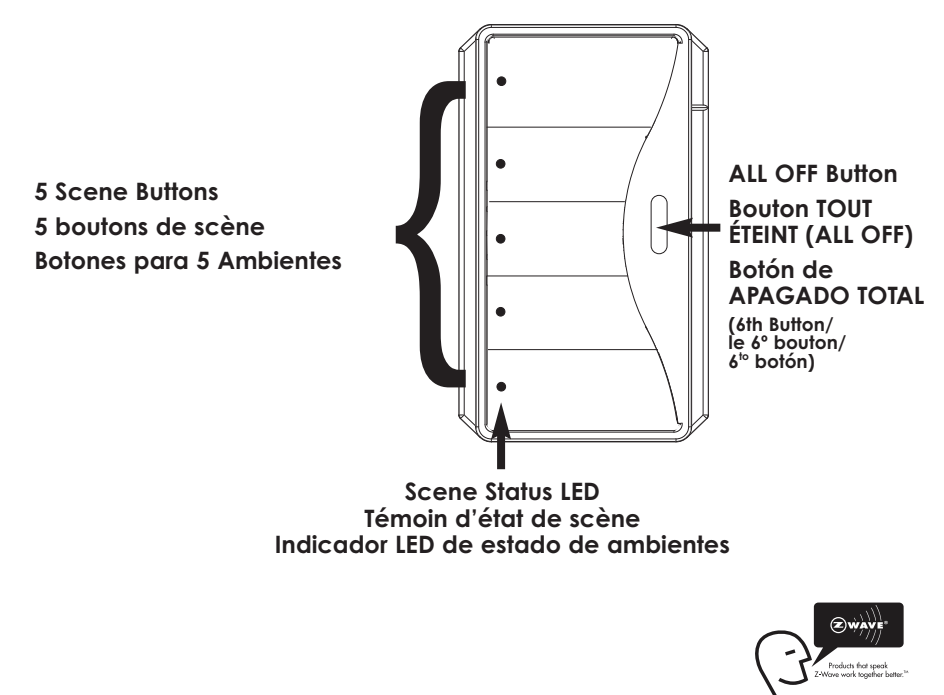

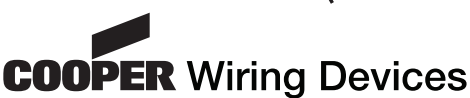

The Wallmount 5-Scene Controller (RFWC5) is an ASPIRE RF™ controller that provides the User the ability to launch preset scenes with the touch of a single button. It includes five buttons that can activate five individual scenes, as well as a 6th button that serves as an "ALL OFF" feature.

A Cooper Wiring Devices' ASPIRE RF Tabletop Controller (RFTDCSG) or Handheld Controller (RFHDCSG) is required to create and transfer scenes into the RFWC5.

The RFWC5 can be placed at entranceways, or in a convenient location where control of multiple scenes is desired. Scenes are groups of preconfigured settings for individual devices (switches, receptacles, dimmers, etc. ).

**NOTE:** Refer to the ASPIRE RF User Manual (included with the RFTDCSG or RFHDCSG) for detailed network instructions.

## **INSTALLATION:**

Refer to instructions provided on the inside of the package.

**CAUTION:** Power should be turned off, and verified to be off, before wiring any electrical device.

The RFWC5 requires 120V/AC connected to the Black and White wires, and grounding the green ground wire.

Connect the RFWC5 per the diagram including connection of the green ground wire.

## **RFWC5 SCENE CONTROLLER NETWORK INSTALLATION INSTRUCTIONS:**

This product may be added to a new or existing Z-Wave network. The RFWC5 has blue LEDs which will all blink when the device is not included in a Z-Wave network. The LEDs will not blink when the device is in a network. The blinking LEDs will indicate that the device has power, but is not yet installed in the network.

• To include this device in a Z-Wave network, select the command on your

- Z-Wave controller for inclusion (Install, Add Device, Add Node, Include Device, etc.). Then press the All Off (Inclusion) button one time to include it in the network. The LEDs will blink sequentially while the device is installing itself. DO NOT press any buttons while the device LEDs are blinking sequentially. After installation is complete the LEDs will stop blinking.
- To exclude this device from a Z-Wave network, select the command on your Z-Wave controller for exclusion (Uninstall, Remove Device, Remove Node, Exclude Device, etc.). Then press the ALL OFF (Inclusion) button one time to exclude it from the network. The LEDs will start blinking, indicating that the device is no longer in the network.
- This product works with other Z-Wave products from different vendors and product categories as part of the same network.
- To replicate to this product from non-Cooper controllers, select the Replicate Send function on the non-Cooper controller (refer to their manual) and press the ALL OFF (Inclusion) button on the RFWC5. When the replication process is complete, the blinking LEDs on the RFWC5 will turn off.

## **INSTALLATION USING COOPER CONTROLLERS (RFHDCSG OR RFTDCSG):**

After installation of the RFWC5, and power is applied, all 5 button LED's will blink. This will indicate that the device has power, but is not yet installed in the RF network.

To install the RFWC5 in the network, the RFTDCSG or RFHDCSG Controller may be used. Follow the detailed instructions in the ASPIRE RF User Guide - Section II.

This involves selecting the "Devices" menu, and then the "Install" feature on the Controller. After selecting "Install" press the "ALL OFF" button on the RFWC5. The LEDs will stop blinking when the device has been successfully added to the network.

## **PROGRAMMING SCENES:**

Scenes are created with the use of a separate controller. This may be done with either the RFTDCSG or RFHDCSG. The details on how to create scenes are included in Section II of the ASPIRE RF User Guide (included with the Controllers).

After the scenes are created with either RFTDCSG or RFHDCSG they are transferred to the selected button on the RFWC5 one-by-one, using the following steps:

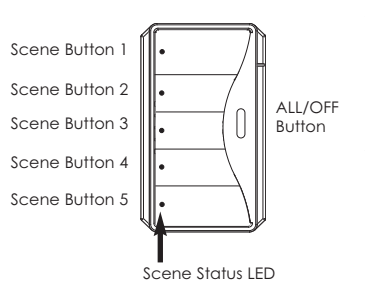

- 1. Using either controller select "SCENES" from the main menu.
- 2. Select from this menu item "TRANSFER TO RFWC5".
- 3. Select the scene to be transferred using the control button. Press the center ("OK") button to select the specific scene. The screen will display a prompt that tells the user to press the desired scene button on the RFWC5. ("Press and hold the desired scene button on the device.") Release the button when the LED begins to blink.
- 4. After pressing the selected RFWC5 button the controller will display that the transfer is in process, and will indicate when it has been completed successfully ("Transfer to RFWC5 is complete").
- 5 The scene button selected will flash while waiting for the transfer scene information process to be completed.
- 6. When the scene has been properly transferred the LED indicator for the chosen button will turn off.
- 7. The programmed scene button can now be tested by pressing it to activate the scene.

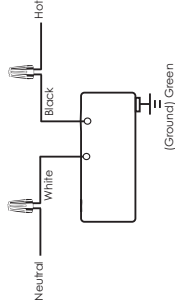

## **Special Notes:**

- The same scene can be programmed into multiple buttons if desired.
- Multiple scenes may be launched, and will each illuminate their own LED.
- During programming a failure to transfer the selected scene will be indicated on the Cooper Wiring Devices' controller screen. If this occurs repeat the programming steps.
- The pressing of any additional buttons while the scene information is being down loaded will cause the scene to be dropped. You will need to redo the programming sequence.
- While RFTDCSG or RFHDCSG is in the Send mode, if a scene button is not selected within 5 seconds either RFTDCSG or RFHDCSG will revert back to the Main Menu.

## **LAUNCHING SCENES:**

The pressing of a programmed scene button will activate the pre-programmed scene. The scene LED will illuminate and provide an indication that this scene was turned on.

Pressing a scene button that has already been turned ON will then turn all devices in that scene OFF. This provides convenient single button ON/OFF control for each programmed scene button.

If you press a non-programmed scene button you will not launch any scene. As an indication that the scene button has not yet been programmed the selected button's LED will come on for one second, and then go off.

## **DIMMING A SCENE:**

Any launched scene (scene button LED is ON) can be dimmed or brightened by pressing and holding the scene button.

First, press and hold the scene button to dim the scene. Releasing the scene button will stop the adjustment of the light level.

Second, press and hold the scene button to brighten the scene. Releasing the button will stop the adjustment of light level. If you press and hold, the scene will dim or brighten to the point that all the lights included in that scene will go to the minimum or maximum brightness level.

#### **"ALL OFF" FEATURE**:

This is a convenient feature when leaving the home, or an area, that allows for all devices controlled by that RFWC5 to be turned off with the touch of a single button.

The 6th button, offset from the 5 button set, provides the "ALL OFF" feature.

No programming is required for this feature.

When the "ALL OFF" button is pressed for 2 seconds, the LEDs will blink to acknowledge that the button has been pressed for 2 seconds, and then all devices programmed to this individual scene controller will turn off. All scene button indicator LEDs will also turn off.

#### **ERASING SCENES:**

A scene can be over written by following the steps defined above. The new scene will simply replace the old scene.

The RFWC5 can also be reset such that no buttons are programmed with the following steps.

- 1. Press and hold buttons 1 and 5 until all LED's begin to blink. Release buttons 1, and 5.
- 2. Now press and release the All OFF button to complete the Reset of the RFWC5.
- 3. The LED's will stop blinking when the RFWC5 reset is complete.

**NOTE:** The pressing of any other button while the RFWC5 is in the ready-to-reset mode will cause the RFWC5 to come out of the reset mode. This feature helps prevent inadvertent erasure.

#### **UNINSTALLING THE RFWC5:**

A Cooper Controller can be used to uninstall the RFWC5 regardless of whether it was the original Controller that installed the device. If you experience problems uninstalling the RFWC5 with a non-Cooper Controller, you can uninstall the RFWC5 by performing a factory reset with the following procedure. This will completely erase all scenes programmed in the RFWC5.

- 1. Press and hold buttons 1, 3 and 5 for 5 seconds at the same time. DO NOT press any other scene controller buttons at this time. Release buttons 1, 3 and 5.
- 2. While in this state press and release the "ALL OFF" button. The successful reset of the RFWC5 will be indicated on the device by the continuous blinking of all 5 LED's.

La commande murale 5 scènes (RFWC5) est une commande à fréquences radio ASPIRE RF™ qui permet à l'utilisateur d'activer des scènes pré-réglées en appuyant sur un seul bouton. Elle comprend cinq boutons qui peuvent activer cinq scènes individuelles ainsi qu'un 6e bouton qui sert à tout

éteindre (ALL OFF). Il est nécessaire de se servir d'une commande de table à fréquences radio ASPIRE RF (RFTDCSG) ou d'une commande portative (RFHDCSG) de Cooper Wiring Devices pour créer des scènes et les transférer sur le RFWC5.

Le RFWC5 peut être placé dans l'entrée ou dans un lieu pratique d'où on désire commander des scènes multiples. Les scènes sont des groupes de réglages pré-configurés sur les appareils individuels (interrupteurs, prises, gradateurs, etc. ).

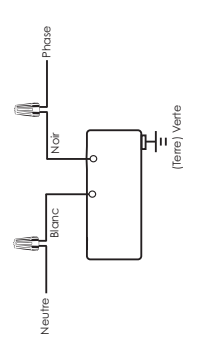

#### **FRANÇAIS**

**REMARQUE :** Les instructions détaillées de mise en réseau se trouvent au mode d'emploi du système à fréquences radio (RF) (compris avec le

#### RFTDCSG ou le RFHDCSG).

# **INSTALLATION :**

Reportez-vous aux instructions se trouvant à l'intérieur de l'emballage.

**ATTENTION :** Il faut couper le courant et s'assurer qu'il est bien coupé avant de câbler tout appareil électrique.

Le RFWC5 doit être raccordé au 120 V/C.A. sur les fils noir et blanc et relié à la terre par l'intermédiaire du fil de terre vert.

Raccordez le RFWC5 selon le schéma y compris le raccordement du fil de terre vert.

**INSTRUCTIONS D'INSTALLATION SUR RÉSEAU DE LA COMMANDE DE SCÈNES RFWC5**

Ce produit peut être ajouté à un réseau Z-Wave nouveau ou existant. Le RFWC5 est doté de diodes bleues qui clignotent toutes quand l'appareil ne fait pas partie d'un réseau Z-Wave. Dans le cas contraire, les diodes ne clignotent pas. Le clignotement des diodes indique que appareil est sous tension mais qu'il n'est pas encore installé sur le réseau.

- Pour inclure cet appareil dans un réseau Z-Wave, choisissez sur votre télécommande Z-Wave la commande pour l'inclusion (Installer [Install], Ajouter appareil [Add Device], Ajouter nœud [Add Node], Inclure appareil [Include Device], etc.). Puis appuyez une fois sur le bouton Tout Éteint [ALL OFF] (Inclusion) pour inclure l'appareil dans le réseau. Les diodes clignotent l'une après l'autre pendant l'installation. Il NE faut appuyer sur AUCUN bouton pendant cette période. Une fois l'installation terminée les diodes cesseront de clignoter.
- Pour exclure cet appareil d'un réseau Z-Wave, choisissez le menu sur votre commande Z-Wave correspondant à l'exclusion (Désinstaller [Uninstall], Enlever Appareil [Remove Device], Enlevez Nœud [Remove Node], Exclure Appareil [Exclude Device], etc.). Appuyez ensuite une fois sur le bouton 'Tout Éteint' [ALL OFFf] pour exclure la commande du réseau. Les diodes commenceront alors à clignoter.
- Ce produit fonctionne avec d'autres produits Z-Wave de marques et catégories variées qui font partie du même réseau.
- Ce produit est un nœud récepteur et il se comporte en répéteur au sein d'un réseau Z-Wave. Cette fonction de répéteur est présente avec les produits Z-Wave de Cooper ainsi que ceux d'autres fabricants de Z-Wave.
- Pour copier sur ce produit à partir de commandes de fabricants autres que Cooper, choisissez la fonction Envoyer Copie [Replicate Send] de la télécommande du fabricant (reportez-vous à sa notice) et appuyez sur le bouton Tout Éteint [All Off] (Inclusion) du RFWC5. Une fois le processus de copie terminé les diodes clignotantes du RFWC5 s'éteindront.

#### **INSTALLATION À PARTIR DE TÉLÉCOMMANDES COOPER (RFHDCSG OU RFTDCSG):**

Après avoir installé le RFWC5 et l'avoir mis sous tension, les 5 diodes électroluminescentes des boutons clignoteront. Ceci indique que l'appareil est sous tension mais qu'il n'est pas encore installé sur le réseau RF.

Pour installer le RFWC5 sur le réseau, il faut utiliser une commande RFTDCSG ou RFHDCSG. Suivez les instructions détaillées se trouvant au mode d'emploi de l'ASPIRE RF – Chapitre II.

Ceci nécessite la sélection du menu « Appareils » (Devices), puis de la fonction « Installation » (Install) sur la commande. Après avoir sélectionné « Installation » (Install), appuyez sur le bouton « TOUT ÉTEINT » (ALL OFF) du RFWC5. Les diodes cesseront de clignoter dès que l'appareil aura été correctement ajouté au réseau.

#### **PROGRAMMATION DE SCÈNES :**

Les scènes se créent à l'aide d'une commande séparée. Ceci peut être effectué à partir d'un RFTDCSG ou d'un RFHDCSG. Les consignes détaillées pour la création de scènes se trouvent au chapitre II du mode d'emploi de l'ASPIRE RF (compris avec ces commandes).

Après avoir créé les scènes à l'aide d'un RFTDCSG ou d'un RFHDCSG, celles-ci sont transférées une par une sur le bouton de votre choix du RFWC5 en effectuant les étapes suivantes :

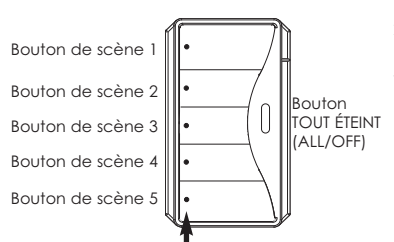

Témoin d'état de scène

- 1. À partir de l'une des commandes, sélectionner « SCÈNES » [SCENES] dans le menu principal.
- 2. À l'intérieur de ce menu, sélectionnez « TRANSFÉRER AU RFWC5 » [TRANSFER TO RFWC5].
- 3. Choisissez la scène à transférer à l'aide du bouton de commande. Appuyez sur le bouton du centre (« OK ») pour choisir la scène désirée. L'affichage fera alors apparaître un message invitant utilisateur à appuyer sur le bouton de scène désiré du RFWC5 (« Appuyez sur le bouton de scène désiré de l'appareil et maintenez-le enfoncé. ») [« Press and hold the desired scene button on the device. »]. Relâchez le bouton quand la diode commence à clignoter.
- 4. Après avoir appuyé sur le bouton désiré du RFWC5, la commande affichera que le transfert est en cours et indiquera quand il a été terminé avec succès (Transfert vers le RFWC5 terminé) [« Transfer to RFWC5 is complete »].
- 5 Le bouton de scène choisi clignotera pendant le transfert

des données de la scène jusqu'à ce dernier soit terminé.

6. Une fois la scène correctement transférée, le témoin à diode du bouton choisi s'éteindra.

7. Une fois le bouton de scène programmé, on peut l'essayer en appuyant dessus pour activer la scène. **Remarques spécifiques :**

- On peut programmer la même scène sur plusieurs boutons si on le désire.
- On peut activer plusieurs scènes à la fois, chacune d'entre-elles allumera son propre témoin à diode.
- Si la scène choisie n'est pas transférée correctement, l'affichage de la commande Cooper Wiring Devices l'indiquera. Dans ce cas, répétez les étapes de programmation.
- Si on appuie sur un bouton quelconque pendant le transfert des données d'une scène, le transfert sera abandonné. Il vous faudra alors recommencer la programmation.

## **ACTIVATION DE SCÈNES :**

Appuyez sur un bouton de scène programmé pour activer la scène programmée. La diode de scène s'allumera pour indiquer que la scène a été activée.

Si on appuie sur un bouton d'une scène qui est déjà allumée, tous les appareils qui font partie de cette scène s'éteindront. Ceci est pratique pour commander l'allumage et l'extinction d'une scène programmée à l'aide d'un seul bouton.

Si vous appuyez sur un bouton de scène qui n'a pas été programmé, aucune scène ne sera activée. Pour indiquer que le bouton de scène n'est pas encore programmé, la diode du bouton sélectionné s'allumera pendant une seconde puis s'éteindra.

## **RÉDUCTION DE L'INTENSITÉ LUMINEUSE D'UNE SCÈNE ACTIVÉE :**

On peut abaisser ou augmenter l'intensité lumineuse de toute scène activée (voyant du bouton de scène allumé) en appuyant sur le bouton de scène et en le maintenant enfoncé.

D'abord, appuyez sur le bouton de scène et maintenez-le enfoncé pour réduire l'intensité lumineuse de la scène. L'éclairage cesse de diminuer dès qu'on relâche le bouton.

Ensuite, appuyez sur le bouton de scène et maintenez-le enfoncé pour augmenter l'intensité lumineuse de la scène. L'éclairage cesse d'augmenter dès qu'on relâche le bouton. Si vous appuyez sur le bouton et vous le maintenez enfoncé, l'intensité lumineuse augmentera ou baissera jusqu'au maximum ou minimum pour toutes les lampes qui font partie de la scène.

## **FONCTION « TOUT ÉTEINT » (ALL OFF) :**

Cette fonction est pratique lorsqu'on sort de la maison ou de la pièce. Elle permet d'éteindre tous les appareils commandés par ce RFWC5 en appuyant sur un seul bouton.

Cette fonction « TOUT ÉTEINT » (ALL OFF) est fournie par le 6° bouton, lequel est décalé par rapport au groupe de 5 boutons.

Cette fonction ne nécessite aucune programmation.

Si on appuie sur le bouton TOUT ÉTEINT [ALL OFF] pendant 2 secondes, les diodes clignotent pour confirmer que le bouton a été enfoncé pendant 2 secondes et que tous les appareils programmés sur cette commande de scène particulière vont s'éteindre. Tous les voyants de scène s'éteindront également.

# **EFFACEMENT DE SCÈNES :**

On peut écraser une scène en suivant les étapes définies ci-dessus. La nouvelle scène remplacera simplement l'ancienne.

On peut remettre le RFWC5 à zéro de telle manière qu'aucun bouton ne soit programmé en suivant les étapes suivantes.

- 1. Appuyez sur les boutons 1 et 5 et maintenez-les enfoncés jusqu'à ce que toutes les diodes clignotent. Relâchez les boutons 1 et 5.
- 2. Appuyez sur le bouton « TOUT ÉTEINT » [ALL OFF] puis relâchez-le pour terminer la remise à zéro du RFWC5.

3. Les diodes cesseront de clignoter après la remise à zéro du RFWC5

**REMARQUE :** Si on appuie sur tout autre bouton lorsque le RFWC5 est prêt à la remise à zéro, ce dernier sortira du mode de remise à zéro. Cette fonction permet d'éviter les effacements accidentels. **DÉSINSTALLATION DU RFWC5 :**

On peut utiliser une télécommande Cooper pour désinstaller le RFWC5, même si celle-ci n'a pas été utilisée à l'origine pour installer cet appareil. Si vous rencontrez des problèmes pour désinstaller le RFWC5 à partir d'une télécommande d'un fabricant autre que Cooper, vous pouvez le désinstaller en effectuant une remise-à-zéro usine avec la méthode suivante. Ceci effacera complètement toutes les scènes programmées sur le RFWC5.

Si la commande utilisée pour l'installation initiale du RFWC5 n'est pas disponible, on peut ramener le RFWC5 aux réglages d'usine initiaux grâce à la méthode suivante. Ceci effacera complètement toutes les scènes programmées sur le RFWC5.

1. Appuyez en même temps sur les boutons 1, 3 et 5 et maintenez-les enfoncés pendant 5 secondes, N'appuyez sur AUCUN autre bouton de scène pendant cette manœuvre. Toutes les diodes clignoteront alors rapidement en un cycle de deux clignotements rapides suivis d'un clignotement normal. Relâchez les boutons 1, 3 et 5.

2. Quand l'appareil est dans cette condition, appuyez sur le bouton TOUT ÉTEINT [All OFF] puis relâchez-le. Si la remise à zéro réussit, les 5 diodes de l'appareil clignoteront en continu.

**REMARQUE :** La remise du RFWC5 à ses réglages d'usine effacera toutes les scènes programmées sur la commande et soustraira celle-ci du réseau.

# **ESPAÑOL**

El Controlador de 5 Ambientes para montar en la pared (RFWC5) es un controlador ASPIRE RF™ que le brinda al usuario la posibilidad de poner en funcionamiento ambientes con ajustes preestablecidos tocando un solo botón. Incluye cinco botones que pueden activar cinco

ambientes individuales, además de un sexto botón que se usa para la función de "APAGADO TOTAL".

Se necesita un controlador ASPIRE RF de Cooper Wiring Devices de mesa (RFHDCSG) o portátil

(RFTDCSG) para crear o descargar ambientes al RFWC5.

El controlador RFWC5 se puede colocar en el vestíbulo o en una ubicación conveniente donde se desea controlar varios ambientes. Los ambientes son grupos de posiciones preestablecidas para dispositivos individuales (interruptores, receptáculos,

reguladores de intensidad, etc.).

**NOTA:** Para obtener instrucciones detalladas para la red consulte el manual del usuario del ASPIRE RF (incluido con el controlador RFTDCSG o RFHDCSG). **INSTALACIÓN:**

Siga las instrucciones suministradas adentro del paquete.

**PRECAUCIÓN:** La electricidad debe estar apagada y se debe verificar que esté apagada antes de cablea cualquier dispositivo eléctrico.

El RFWC5 requiere una corriente de 120 V/CA conectada a los cables negros

y blancos y una conexión a tierra para el cable de conexión a tierra verde.

Conecte el RFWC5 según el diagrama, incluso la conexión del cable a tierra verde.

**INSTRUCCIONES DE INSTALACIÓN DEL CONTROLADOR DE AMBIENTES RFWC5 EN UNA RED**

Este producto puede agregarse a una red Z-Wave existente o nueva. El RFWC5 tiene diodos LED azules que parpadean cuando el dispositivo no está incluido en una red Z-Wave. Los diodos LED no parpadean cuando el dispositivo está en una red. El parpadeo de los LED indica que el dispositivo tiene corriente pero que aún no está instalado en la red.

- Para incluir este dispositivo en una red Z-Wave, seleccione la orden correspondiente en el controlador Z-Wave para incluirlo (Instalar [Install], Agregar dispositivo [Add Device], Agregar nodo [Add Node], Incluir dispositivo [Include Device], etc.). Luego oprima el botón de apagado total "All Off" (Inclusión) una vez para incluirlo en la red. Los diodos LED parpadean secuencialmente cuando el dispositivo se está instalando en la red. NO oprima ningún otro botón mientras los diodos LED del dispositivo estén parpadeando secuencialmente. Después de haber terminado la instalación, los diodos dejarán de parpadear.
- Para excluir este dispositivo de una red Z-Wave, seleccione la orden en el controlador Z-Wave para excluirlo (Desinstalar [Uninstall], Retirar dispositivo [Remove Device], Retirar nodo [Remove Node], Excluir dispositivo [Exclude Device], etc.). Luego oprima el botón de apagado total "All Off" (Inclusión) una vez para excluirlo de la red. Los diodos LED empezarán a parpadear.
- Este producto funciona con otros productos Z-Wave de diversos proveedores y categorías de productos que forman parte de la misma red.
- Este producto es un nodo de escucha y actuará como un repetidor en la red Z-Wave. Realizará la función de repetidor con productos Z-Wave de Cooper y de otros proveedores de productos Z-Wave.
- Para replicar a este producto desde controladores que no sean de Cooper, seleccione la función "Replicate Send" (Replicar Enviar) en el controlador que no sea de Cooper (Consulte el manual del producto) y oprima el botón de apagado total "All Off" (Inclusión) en el RFWC5. Cuando el proceso de replicación haya terminado, las luces LED que estaban parpadeando en el RFWC5 se apagarán.

#### **INSTALACIÓN CON CONTROLADORES COOPER (RFHDCSG O RFTDCSG):**

Después de instalar el RFWC5, y una vez que se conecte la electricidad, los 5 botones LED empezarán a parpadear. Esto indica que el dispositivo tiene corriente pero que aún no está instalado en la red RF. Para instalar el RFWC5 en la red, se usará el Controlador RFTDCSG o RFHDCSG. Siga las instrucciones detalladas en la Guía para el usuario de ASPIRE RF - Sección II.

Esto requiere seleccionar el menú "Devices" (Dispositivos) y luego la función "Install" (Instalar) en el controlador. Después de seleccionar "Instalar" oprima el botón "ALL OFF" (APAGADO TOTAL) en el RFWC5. El diodo LED dejará de parpadear cuando el dispositivo haya sido correctamente agregado a la red. **PROGRAMACIÓN DE AMBIENTES:**

Los ambientes son creados mediante el uso de un controlador separado. Esto se puede hacer tanto con el RFTDCSG como con el RFHDCSG. Los detalles de cómo crear ambientes están incluidos en la Sección II de la Guía para el usuario de ASPIRE RF (incluida con los controladores).

Después de crear los ambientes con el RFTDCSG o el RFHDCSG se los transfiere al botón seleccionado en el RFWC5 uno por uno usando los siguientes pasos:

- 1. Usando cualquiera de los controladores seleccione "SCENES" (AMBIENTES) en el menú principal.
- 2. Seleccione en este menú la opción "TRANSFER TO RFWC5" (TRANSFERIR AL RFWC5).
- 3. Seleccione el ambiente a transferir usando el botón de control. Oprima el botón del centro ("OK") para seleccionar el ambiente específico. La pantalla mostrará un anuncio que le dice al usuario que oprima el botón del ambiente deseado en el RFWC5. ("Press and hold the desired scene button on the device" [Oprima y sujete el botón del ambiente deseado en el dispositivo.]) Suelte el botón

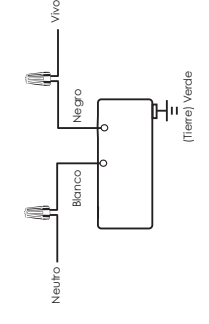

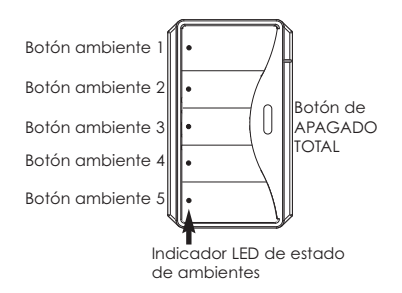

cuando el diodo LED empiece a parpadear.

- 4. Después de oprimir el botón seleccionado del RFWC5 el controlador mostrará que se está realizando la transferencia e indicará cuando se haya terminado correctamente ("Transfer to RFWC5 is complete" [Transferencia al RFWC5 ha terminado]).
- 5. El botón del ambiente seleccionado destellará mientras espera que se termine el proceso de transferencia de la información del ambiente.
- 6. Cuando el ambiente haya sido adecuadamente transferido el indicador LED del botón elegido se apagará.
- 7. El botón programado para el ambiente puede ahora ser probado oprimiéndolo para activar el ambiente.

#### **Notas especiales:**

- El mismo ambiente puede ser programado en varios botones si así lo desea.
- Se pueden poner en funcionamiento múltiples ambientes y cada uno iluminará su propio LED.
- Si durante la programación falla la transferencia del ambiente seleccionado se verá indicado en la pantalla del controlador de Cooper Wiring Devices. Si esto ocurre repita los pasos de programación.
- Oprimir cualquier otro botón mientras la información del ambiente está siendo transferida hará que ese ambiente sea suprimido. Tendrá que volver a hacer la secuencia de programación.

#### **PUESTA EN FUNCIONAMIENTO DE LOS AMBIENTES:**

Al oprimir un botón de un ambiente programado se activará el ambiente programado. El LED del ambiente se iluminará y proporcionará una indicación que este ambiente ha sido puesto en funcionamiento.

Al oprimir un botón de ambiente que ya ha sido puesto en funcionamiento apagará todos los dispositivos de ese ambiente. Esto proporciona un control práctico de Apagado/Encendido con un sólo botón para cada botón de ambiente programado.

Si oprime un botón de un ambiente no programado, no pondrá en funcionamiento ningún ambiente. Para indicar que el botón de un ambiente aún no ha sido programado, el LED del botón seleccionado se encenderá por un segundo y luego se apagará.

## **ATENUACIÓN DE LA ILUMINACIÓN DE UN AMBIENTE ACTIVADO:**

Oprimiendo y manteniendo oprimido el botón de ambiente, se puede atenuar o aumentar el nivel de iluminación de cualquier ambiente ya activado (el diodo LED del botón de ambiente está encendido). Primero, oprima y mantenga oprimido el botón de ambiente para atenuar la iluminación del ambiente. Al soltar el botón de ambiente se detendrá el ajuste del nivel de iluminación.

Segundo, oprima y mantenga oprimido el botón de ambiente para aumentar la iluminación del ambiente. Al soltar el botón se detendrá el ajuste del nivel de iluminación. Si usted oprime y mantiene oprimido el botón, el ambiente tendrá menor o mayor iluminación hasta el punto donde toda las luces incluidas en el ambiente estarán en el nivel mínimo o máximo de iluminación.

## **FUNCIÓN "APAGADO TOTAL":**

El sexto botón, desplazado del conjunto de 5 botones, proporciona una función de "APAGADO TOTAL". No hace falta programación para esta función.

Esta es una función práctica que permite apagar todos los dispositivos controlados por ese RFWC5 con el toque de un solo botón cuando se sale de casa o de una zona.

Cuando se oprime el botón de "APAGADO TOTAL" durante dos segundos los diodos LED parpadean para confirmar que se ha oprimido el botón durante dos segundos y entonces todos los dispositivos programados para este controlador de ambientes individual se apagarán. Todos los LED indicadores de los botones de ambientes también se apagarán.

## **BORRADO DE AMBIENTES:**

Un ambiente puede ser cancelado siguiendo los pasos definidos anteriormente. El nuevo ambiente simplemente reemplazará al ambiente antiguo.

El RFWC5 se puede reajustar de manera que ningún botón esté programado mediante los siguientes pasos.

1. Oprima y sujete los botones 1 y 5 hasta que todos los diodos LED empiecen a parpadear. Suelte los botones 1 y 5.

2. Luego oprima y suelte el botón "ALL OFF" (APAGADO TOTAL) para terminar el reajuste del RFWC5. 3. Los diodos LED dejarán de parpadear cuando se haya terminado el reajuste del RFWC5.

**NOTA**: Presionar cualquier botón mientras el RFWC5 está en el modo listo para reajustar, hará que el RFWC5 abandone el modo de reajustar. Esta función ayuda a prevenir que se borre de manera inadvertida.

#### **PARA DESINSTALAR EL RFWC5:**

Un controlador Cooper puede usarse para desinstalar el RFWC5 sin importar si fue el controlador original que instaló el dispositivo. Si experimenta problemas al desinstalar el RFWC5 con un controlador que no sea de Cooper, usted puede desinstalar el RFWC5 realizando un restablecimiento de fábrica con el

siguiente procedimiento. Esto borrará completamente todos los ambientes programados en el RFWC5. Si el controlador que se usó originalmente para instalar el RFWC5 no está disponible, el RFWC5 se puede reajustar a los parámetros originales de fábrica sin usar el controlador usando el siguiente procedimiento. Esto borrará completamente todos los ambientes programados en el RFWC5.

- 1. Oprima y sujete los botones 1, 3 y 5 al mismo tiempo durante 5 segundos. NO oprima ningún otro botón controlador de ambiente en este momento. Todos los diodos LED parpadearán rápidamente con un modo de repetición de dos parpadeos rápidos seguidos de uno normal. Suelte los botones 1, 3 y 5.
- 2. Mientras se encuentre en este modo oprima y suelte el botón "ALL OFF" (APAGADO TOTAL). El dispositivo indicará el restablecimiento correcto del RFWC5 mediante el parpadeo continuo de los 5 diodos LED.

**NOTA:** Al reajustar el RFWC5 a los parámetros originales de fábrica se borrarán todos los ambientes programados del mismo controlador y el dispositivo será retirado de la red.

**IN U.S.A.:**

Cooper Wiring Devices 203 Cooper Circle Peachtree City, GA 30269 866-853-4293

#### **IN CANADA:**

Cooper Wiring Devices 5925 McLaughlin Road, Mississauga, Ontario L5R 1B8 800-267-1042

**Importado por (si se vende en México):** Carr. Tlalnepantla - Cuautitlan Km 17.8 s/n RFC-IRO-821227-7E3 Col. Villa Jardin esq. Cerrada 8 de Mayo Cuautitlan, Mexico CP 54800 52-55-5899-9190

www.cooperwiringdevices.com example of the state of the RFWCDDSC (REV. A)